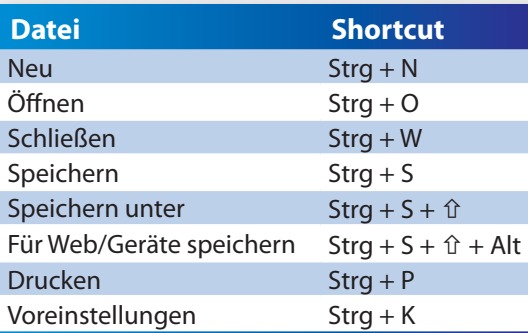

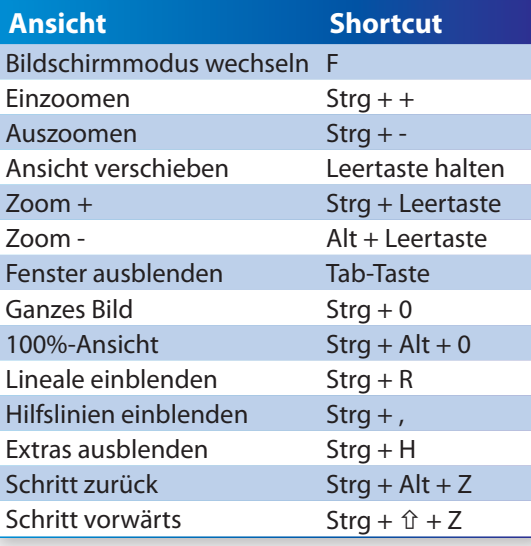

In den allgemeinen Voreinstellungen kannst Du die "Umschalttaste für anderes Werkzeug" deaktivieren.

Damit sparst Du Dir  $\hat{u}$  und kannst allein mit den Buchstaben die verdeckten Werkzeuge der Werkzeugleiste aufrufen.

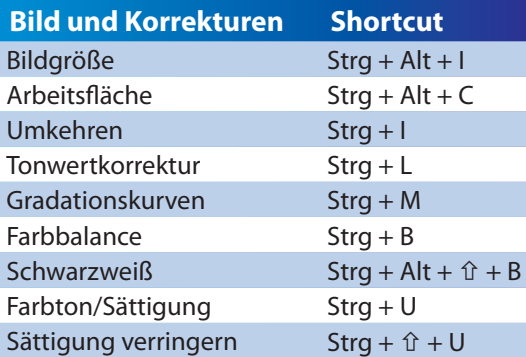

### **Tastaturbefehle für Adobe Photoshop CS5™**

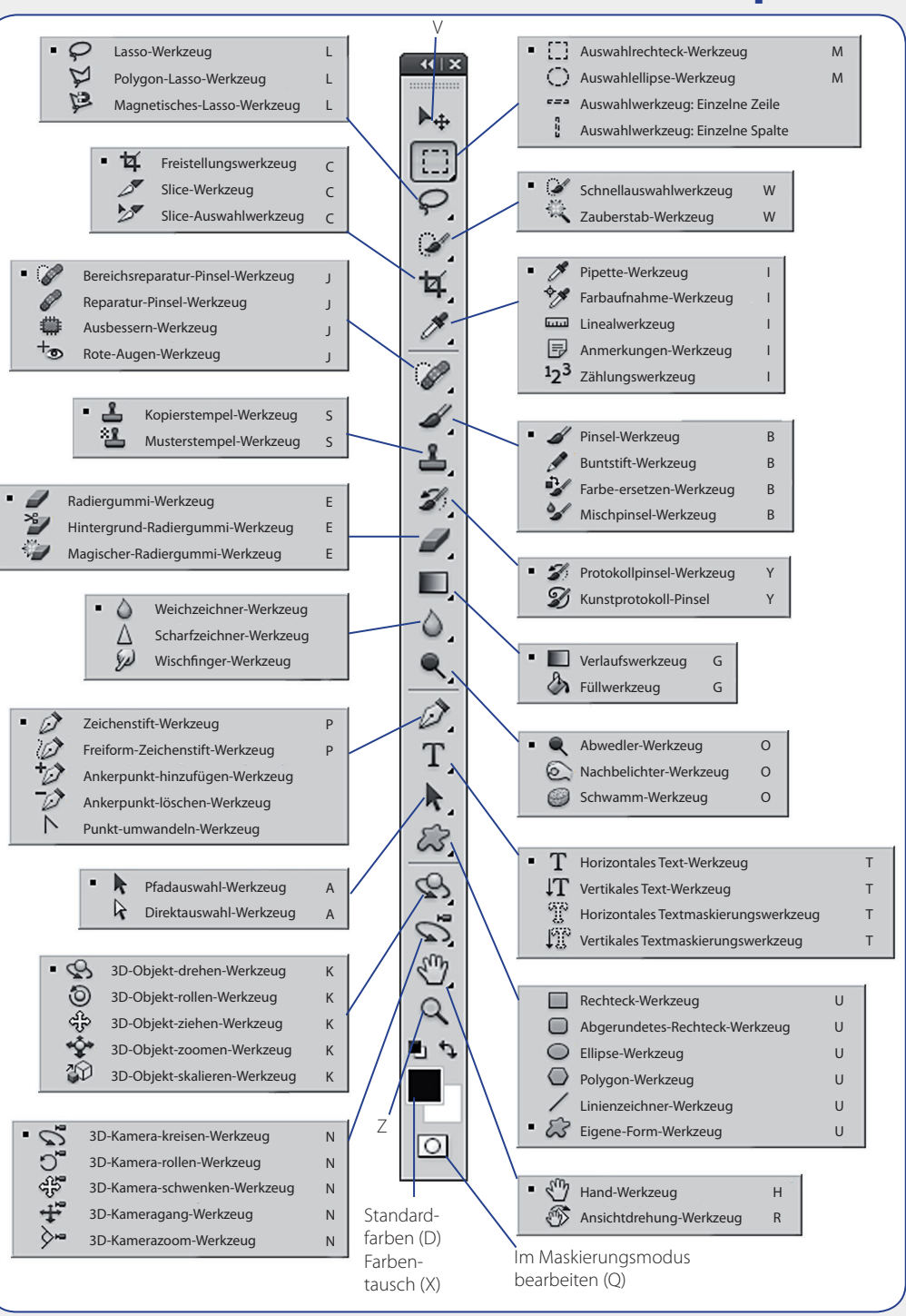

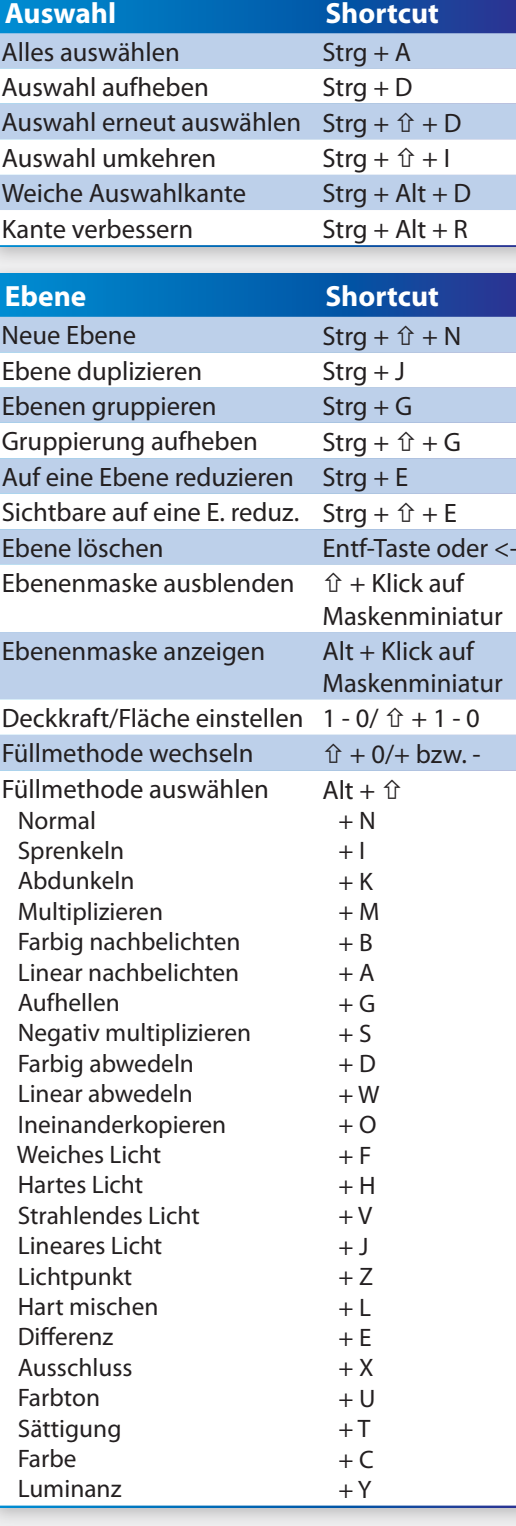

Für Mac-User gilt: statt Strg => Apfel.

## **Wusstest Du, ...**

- • dass Du die Werkzeuge auch temporär aufrufen kannst? Ein Tastenkürzel für ein Werkzeug länger zu drücken bewirkt bei der Bearbeitung die Aktivierung des Werkzeuges so lange, wie der Tastenkürzel gehalten wird.
- dass Du seit CS4 die Größe einer Werkzeugspitze intuitiv mit Alt + Rechtsklick + Links-/ Rechtsbewegung mit der Maus steuern kannst? Bei Linksbewegung mit der Maus wird die Werkzeugspitze kleiner und bei Rechtsbewegung größer. Seit CS5 ist es sogar möglich, mit einer Hoch- und Runterbewegung die Härte der Werkzeugspitze anzupassen.
- dass Du auch neue Tastaturbefehle hinzufügen und die bestehenden verändern kannst? Im Menü Bearbeiten => *Tastaturbefehle...* bzw. Strg + Alt +  $\hat{v}$  + K kannst Du das Dialogfenster zum Bearbeiten der Tastaturbefehle aufrufen. Dort erstellst Du einfach ein neues Set mit Deinen Wunschbefehlen.
- dass Du auch einigen Werkzeugen (z. B. dem Pinsel) verschiedene Füllmethoden mit den gleichen Shortcuts wie für das Ebenenbedienfeld zuweisen kannst?
- • dass Du mit der Alt-Taste bei der Bearbeitung die Pipette solange aktivieren kannst, wie die Taste gedrückt ist. Das bietet sich vor allem beim Malen mit Pinsel und Co. an, um so schnell weitere Farben aus dem Dokument als Vordergrundfarbe einzustellen.
- dass Du auch außerhalb von Photoshop Farben aufnehmen kannst? Mit der gedrückten Maustaste gehst Du in den Bereich außerhalb von Photoshop, in dem sich die gewünschte Farbe befindet. Der Farbwähler passt sofort die Farbe der Bewegung der Pipette an. Beim Loslassen der Maustaste bleibt diese Farbe im Farbwähler.
- dass Du mit Alt und Klick auf das Augensymbol im Ebenenbedienfeld alle anderen Ebenen ausblenden und mit Alt + , und Alt + . Ebenen auswählen kannst?
- dass Du auch intuitiv Regler für Deckkraft, Fläche, Fluss etc. verstellen kannst? Bewege dazu den Mauszeiger über die Regler. Wenn die Hand mit dem Doppelpfeil erscheint, kannst Du mit Links-/Rechtsbewegung den Reglerwert festlegen.
- • dass Du mit gedrückter Alt-Taste via Drag & Drop Ebenen und Effekte kopieren kannst? Mit  $Strg + Alt + \hat{u} + E$  kannst Du auch alle sichtbaren Ebenen auf eine reduziert duplizieren.

## **6 Punkte zum Arbeiten mit Ebenen**

#### 1. Ebenen immer benennen

Enthält ein Dokument mehr als drei Ebenen, dann benenne diese nach ihrem Inhalt. So behältst Du bei umfangreichen Dokumenten mit vielen Einstellungsebenen, Füllebenen, Ebenenmasken etc. und bei sehr kleinen Ebeneninhalten stets den Überblick.

#### 2. Ebenengruppen anlegen

Bei umfangreichen Dokumenten ist es sinnvoll, inhaltlich ähnliche Ebenen in Gruppen zu ordnen. Einer Gruppe zugeordnete Ebenen lassen sich schnell ein-/ausblenden, gemeinsam in der Deckkraft verändern, im Ebenenbedienfeld verschieben, etc.

#### 3. Ebenenmasken

Die Ebenenmaske gibt an, was von einer Ebene sichtbar (weiß) und was verdeckt (schwarz) sein soll. Mit schwarzer Farbe in der Maske werden Ebeneninhalte ausgeblendet, mit weißer Farbe aber wieder eingeblendet. Für Freistellungen und Collagen sind Ebenenmasken somit sehr wirkungsvoll.

#### 4. Einstellungsebenen

Für Korrekturen nutze die Einstellungsebenen! Fast alle Korrekturwerkzeuge sind als Einstellungsebenen verfügbar. Der gewünschte Effekt wird mit der Einstellungsebene errechnet. Alle Pixel bleiben erhalten und die Einstellungen können jederzeit verlustfrei verändert werden.

#### 5. Schnittmasken

Wenn sich Einstellungsebenen nur auf die darunterliegende Ebene auswirken sollen, hilft eine Schnittmaske. Auch lassen sich tolle Text-Bild-Effekte mit Schnittmasken erstellen.

#### 6. Smart-Objekte und Smart-Filter

Es ist möglich, einzelne oder mehrere Ebenen in ein Smart-Objekt zu konvertieren. Damit werden die Ebenen im Original hinterlegt. Alle Effekte und Transformationen können verlustfrei variiert werden, weil erneute Anpassungen immer auf das hinterlegte Original zugreifen.

Mit den Smartfiltern können Filter auf Ebenen angewendet werden. Dadurch bleiben diese – ähnlich wie bei den Einstellungsebenen – jederzeit bearbeitbar. Die Filter können verstärkt, gemildert oder ganz gelöscht werden. Eine Änderung des angewendeten Filters ist somit jederzeit möglich.

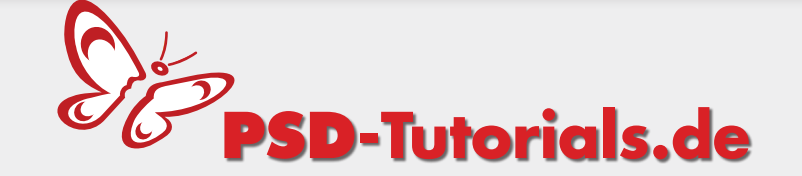

# terrashop.de

Viel Spaß beim Gestalten wünschen PSD-Tutorials.de, das Fachportal für Photoshop, und Terrashop, der Versand für IT- & Grafik-Bücher zu Sonderpreisen.